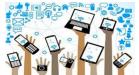

## Asa G. Hilliard ES TAG Action Jackson TAG Scholars Technology Tools

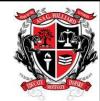

School Website: <a href="https://www.fultonschools.org/asaghilliardes">https://www.fultonschools.org/asaghilliardes</a>

UNIVERSAL REMOTE LEARNING:

https://www.fultonschools.org/UniversalRemoteLearning

Fulton County Schools' District CLASSLINK for ALL Applications:

https://launchpad.classlink.com/fcs

Username: StudentIDNo. (10-digit number-no spaces or slashes)

Password: 0000000 (8-digit Student Birthdate - no spaces or slahes)

**Directions** to sign into:

Microsoft TEAMS, Flipgrid, Nearpod, Seesaw Apps & More:

Step 1 - Sign-In!

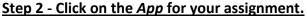

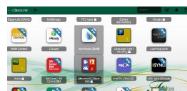

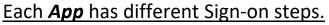

For Microsoft TEAMS...

Click here for all Microsoft Office tabs.

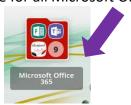

For Nearpod...

Click here and enter the Join Code.

For Flipgrid...

Click here to enter a Join Code.

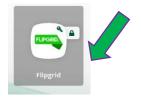

For Seesaw...

Click on "Activities" assigned for your Grade Level.

Next, click on the + sign to post responses to work.

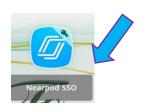

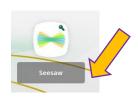

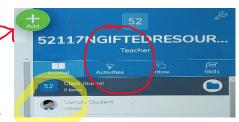

\*REMEMBER to always turn in TAG Quality Assignments!

<u>www.actionjacksontagscholars.weebly.com</u> jacksonL3@fultonschools.org